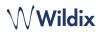

# PACKING LIST

- 1 x START
- 1 x handset
- 1 x handset cord
- 1 x stand

### SAFETY INFORMATION

https://www.wildix.com/safety-information/

## MOUNTING INSTRUCTIONS

Attach the stand to the phone (desk mounting) or hang the phone on the wall (without attaching the stand).

## CONNECTION

The ports are situated on the rear panel of the phone

- Connect the handset to the port using the handset cord
- Connect the phone to the network PoE switch using
  RJ-45 cable
- (Optional) Connect the port to the PC using RJ-45 cable
- (Optional, this is a PoE device) Connect the phone to the power supply (power adapter can be purchased separately, WMP code: PS-5V2A)
- (Optional) Connect the headset to the port (headsets can be purchased separately)

## PHONE OVERVIEW

## LOGIN

- 1. Lift the receiver and dial 99
- 2. Enter your extension number
- 3. Enter the first five characters of your password
- 4. Press 1 when prompted

To enter your password from the phone's keypad: press once an alphanumeric key corresponding to a letter which you need to enter; press the star button (\*) to enter any special character.

Example: Password: 4Ag7\$Zl@ Enter: 4247\*

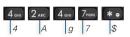

### **BLF / FUNCTION KEYS**

Function keys must be set up in Collaboration Settings -> Function keys or by the PBX administrator.

This phone supports up to 16 Function keys distributed over 2 pages. Use **Navigation keys** to move between pages.

# CALL FEATURES

(

PC

DCSV

Press **Featur.** Soft key from idle to set the following call features for each call type (Internal, External, Blacklist, Whitelist), based on user status (Available, DND, Away): Call reject, Call forwarding, Call Waiting, Mobility, Ring Tone.

Features can be also set up in Collaboration Settings -> Features.

|                                              | ₩ Wildix   |
|----------------------------------------------|------------|
|                                              |            |
|                                              |            |
|                                              |            |
| Voicemail key                                |            |
| Redial key                                   |            |
|                                              |            |
| Quick DND key<br>long press to set Do not di | →★• 0+ # + |

### LED indicator

Flashing: Incoming call / Missed call / New Voicemail Off: In the standby mode

### Soft keys

confirm operations indicated on the screen select options indicated on the screen

#### Navigation keys navigate the menu

confirm different options by pressing the central Key move between the pages of BLF keys

### BLF / function keys

Note: set up Feature keys in Collaboration Settings; these keys can be used to place a call / pickup / transfer a call

- Phonebook key
- Headset key
- Speaker key
- Mute key
- Volume keys

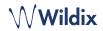

### PLACE A CALL

Manually: Enter the number and press Send Soft key.

To switch between speaker mode and handset mode during a call: press **Speaker** key. To switch between speaker mode and headset mode during a call: press **Headset** key.

Dial a user for whom you have assigned a *Colleague* Function key: press the corresponding **Function key**.

<u>Call from call history:</u> press **History** Soft key from idle and select the number using **Navigation keys**, then press **Dial** Soft key.

Call from Phonebooks:

- 1. Press Phonebook key.
- 2. Press Filter Soft key and select the phonebook
- 3. Press **Search** Soft key to search this phonebook and enter the name or phone number
- 4. Press Enter Soft key and select the contact using Navigation keys
- 5. Press Dial Soft key

Phonebooks must be set up by user via Collaboration or by the PBX administrator.

## MUTE, SPEAKER, VOLUME CONTROL

Press Mute key to mute / unmute the microphone.

Press Volume Up / Down keys to adjust the volume.

Press Speaker key to turn on the Speaker mode.

## HOLD / SECOND CALL

- 1. Press **Hold** Soft key during a call to put a call on hold
- 2. Press **New** Soft key to make a second call, then enter the number manually or press **Select** Soft key to search for the contact in call history / in phonebooks

### CONFERENCE

- 1. Press **New** Soft key during a call (the call is put on hold)
- 2. Make a second call to the contact you would like to invite to the conference call
- 3. When the third party answers, press Conference Soft key

# ACCESS VOICEMAIL

- 1. Press Voicemail key
- 2. If requested, enter the first five characters of your password
- Select the message and press Play Soft key to listen to it; press Info Soft Key for more information or to delete the message

Full guide online:

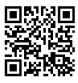

www.wildix.com

### CALL TRANSFER

<u>Blind transfer</u> (the desired party/extension is not notified of the impending transfer)

- 1. Press **Transfer key** during a call (the call is put on hold)
- 2. Dial the desired party/extension
- 3. Hang up

Blind transfer via *Colleague* BLF / Function key: make sure *Direct transfer* option is enabled for this Function key in Collaboration:

Colleague

1. Press the corresponding **Function key** during a call

● ● → Dimitri

Attended transfer (the desired party/extension is notified)

- 1. Press **Transfer key** during a call (the call is put on hold)
- 2. Dial the desired party/extension
- 3. Notify the third party of the impending transfer
- 4. Hang up to transfer the call

Attended transfer via *Colleague* BLF / Function key: make sure *Direct transfer* option is disabled for this Function key in Collaboration:

Colleague ( ) > Dimitri

- 1. Press the corresponding **Function key** during a call (the current call is put on hold)
- 2. Notify the third party of the impending transfer
- 3. Hang up to transfer the call

### STATUSES AND NOTIFICATION ICONS OVERVIEW

|                      | IP obtaining is in progress                                       |
|----------------------|-------------------------------------------------------------------|
| X loginX<br>✓ loginX | Under provisioning                                                |
| ✓ loginX             | Provisioned and ready to be assigned                              |
| $\checkmark$         | Online                                                            |
| $\bigcirc$           | Away                                                              |
| •                    | DND                                                               |
|                      | Incoming call                                                     |
|                      | Call in progress                                                  |
| V                    | Missed call                                                       |
|                      | Outgoing call                                                     |
| 0                    | Call on hold                                                      |
| <b>X</b>             | Muted microphone                                                  |
| I )                  | Speaker activated                                                 |
|                      | Call is established via SRTP                                      |
| $\square$            | Voicemail                                                         |
| III ×                | Silent mode activated                                             |
| CFN:X                | CFN:destination number/ voicemail -> Call<br>Forwarding activated |